#### **BAB I**

#### **PENDAHULUAN**

#### **1.1 Latarbelakang**

Website sering juga disebut dengan Web, dapat diartikan sebagai kumpulan halaman yang menampilkan berbagai macam informasi teks, data, gambar diam ataupun bergerak. Sedangkan *E-Commerce* sendiri juga dapat diartikan sebagai suatu proses berbisnis dengan memakai teknologi elektronik yang menghubungkan antara perusahaan, konsumen dan masyarakat dalam bentuk transaksi elektronik. Dalam melakukan E-Commerce penggunaan internet menjadi pilihan favorit oleh kebanyakan orang karena kemudahan-kemudahan yang dimiliki oleh jaringan internet tersebut.

Web *E-Commerce* pada saat ini tidak hanya digunakan oleh perusahaan besar saja, melainkan usaha-usaha maupun toko sekarang ini sudah menggukan web *E-Commerce* sebagai salah satu sarana pemasaran produk mereka, salah satunya adalah Printlop\_service yangberjalan di bidang penjualan barang dan jasa service komputer maupun printer, usaha ini ada sejak tahun 2016, berdirinya usaha ini di latarbelakangi oleh banyaknya para mahasiswa maupun siswa yang kesulitan dalam mencari tempat service komputer maupun printer yang sangat jarang pada kala itu. Lalu pemilik selaku mahasiswa IT yang cukup paham dan mengerti dalam hal perbaikan komputer dan printer, yang sangat membutuhkan web *E-Commerce*sebagai sarana pemasaran barang dan jasa yang di tawarkannya. Printlop\_service saat ini proses pemasaran barang dan jasanya menggunakan sosial media berupa Instagram dan Facebook, yang memiliki beberapa kekurangan yaitu seperti pada resolusi gambar yang di posting menjadi menurun yang berakibat pada gambar menjadi sedikit kabur, dan hingga proses pemesanan yang rumit karena pada saat pemesanan barang atau jasa tidak langsung pada aplikasi tersebut, melainkan menggunakan sms ataupun Whatsapp. Oleh karena itu usaha ini membutuhkan sebuah website untuk pemasaran barang dan jasa yang lebih luas dan memudahkan pelanggan untuk melakukan pemesanan.

Berdasarkan kondisi tersebut penulis sebagai mahasiwa Teknik Informatika Universitas Ahmad Dahlan, mengajukan proposal kerja praktek pada usaha Printlop\_service yang berlokasi di jalan Glagah sari UH IV 564 kota Yogyakarta.Printlop\_service melayani service laptop, service printer, dan juga menjual berbagai peralatan dan komponen dari laptop dan printer dengan berbagai jenis.

Dari semua permasalahan tersebut, maka penulis tertarik untuk membuat sebuah website *E-Commerce* yang dapat di cari dalam mesin pencarian google.

1

#### **1.2 Identifikasimasalah**

Berdasarkan uraian yang ada pada latar belakang masalah di atas, maka identifikasi masalah yang akan diangkat dan dikaji dalam laporan ini yaitu:

- 1. Proses pemesanantidak efektif yang menggunakan beberapa aplikasi.
- 2. Pemasaran barang dan jasa yang tidak dapat dilihat oleh semua orang, karena hanya orang yang mempunyaisosial media itu saja yang dapat melihat barang dan jasa yang di tawarkan.
- 3. Data dan informasi dari barang dan jasa yang di pesan oleh pelanggan kurang lengkap.

#### **1.3 Batasan masalah**

Berdasarkan identifikasi masalah tersebut untuk menghindari meluasnya materi pembahasan pada laporan ini, maka penulis membatasi permasalahan yang ada dalam laporan ini, batasan masalah yang di ambil yaitu :

- 1. Sistem menyediakan form untuk melakukan pemesanan barang atau jasa.
- 2. Sistemtidakmenyediakanlayananpembayaran.
- 3. Sistemtidakmenyediakanakununtukpelanggan.
- 4. Sistemmenyediakan user admin pemilik, untukmenambahkanataumengganti data pada web *E-Commerce*ini.

#### **1.4 Rumusan masalah**

Sesuai dengan latar belakang dan batasan masalah tersebut maka di peroleh sebuah rumusan masalah yaitu, bagaimanamembuatsebuahweb *E-Commerce* yangdinamisdanmudahdioperasikanolehpemilikmaupunpelanggan?

#### **1.5 Tujuan kerja praktek**

Adapun tujuan dari kerja praktek ini yaitu :

- 1. Membangun web *E-Commerce* Printlop\_Service.
- 2. Memperkenalkanmahasiswasecaralangsungdenganduniakerja yang terkadangtidaksesuaidenganteori-teori yang adapadabangkukuliah, sehinggamahasiswamampumembangunjiwakerja yang terampil, jujur, memilikidayasaingdanberjiwakreatif di dalam di duniakerja yang akan di hadapinya di masamendatang.

#### **1.6 Manfaatkerjapraktek**

Dalam pembuatan web *E-Commerce* Printlop\_Service diharapkan akan memberikan manfaat yang berguna antara lain:

- 1. Bagi penulis
	- a. Dapat menambah pengetahuan tentang pembuatan web *E-Commerce*.
	- b. Menambah pengalaman diri dalam berinteraksi langsung dengan klien agar pada saat masuk ke dunia kerja nanti, tidak lagi merasa takut ataupun gugup.
	- c. Menerapkan ilmu-ilmu yang di peroleh dari pendidikan.
- 2. Bagi Printlop\_Service
	- a. Pemasaran barang dan jasa yang ada menjadi lebih terstruktur dan lebih mudah dalam manajemen data maupun informasi.
	- b. Pelanggan lebih mudah melakukan pemesanan barang dan jasa.

#### **BAB II**

#### **GAMBARAN INSTANSI**

#### **2.1 Umum**

#### **2.1.1 Sejarah**

Printlop service adalah sebuah usaha yang berjalan di bidang penjualan barang dan jasa service komputer maupun printer, usaha ini ada sejak tahun 2016, berdirinya usaha ini di latarbelakangi oleh banyaknya para mahasiswa maupun siswa yang kesulitan dalam mencari tempat service komputer maupun printer yang sangat jarang pada kala itu. Lalu pemilik selaku mahasiswa IT yang cukup paham dan mengerti dalam hal perbaikan komputer dan printer, kemudian di bangunlah usaha ini.

Sampai saat ini Printlop Service masih di jalankan sendiri oleh pemilik, namun terkadang ada beberapa mahasiswa yang bekerja sebagai *freelance*satu sampai dua bulan. Tetapi usaha ini masih berjalan dan lancar karena service yang di berikan oleh pemilik kepada setiap pelanggan sangat baik dan nyaman, yang membuat para pelanggan menjadi puas atas barang maupun jasa yang telah dibeli.

#### **2.1.2 Visi dan Misi**

- *1.* Misi
	- 1. Menjadisebuahjasaservicekomputerdanlainnyayangdapatdipercayasertamenjadi sebuahusaha yang bisalebihdikenalluas oleh masyarakat pada umumnya.
- 2. Misi
	- 1. Memberikan produk dan jasa unggulan dengan kualitas yang baik dan harga yang terjangkau.
	- 2. Memberikanlayananterbaikdanjugamemberikanprodukdanjasa yang berkualitassehinggakonsumenmerasasangatpuasdansenang.

#### **2.1.3 Alamat dan Kontak**

- Alamat : jalan glagah sari UH IV 564, Yogyakarta.
- Kontak : 0857-4210-2566 / 0857-4210-2566

#### **2.2 Sumber Daya Manusia dan Sumber Daya Fisik Lainnya**

Sumber daya manusia pada usaha ini adalah hanya satu orang saja, yaitu pemilik saja yang menjalankan dan menyelesaikan semua pesanan maupun service komputer dan printer.

#### **2.3 Proses bisnis**

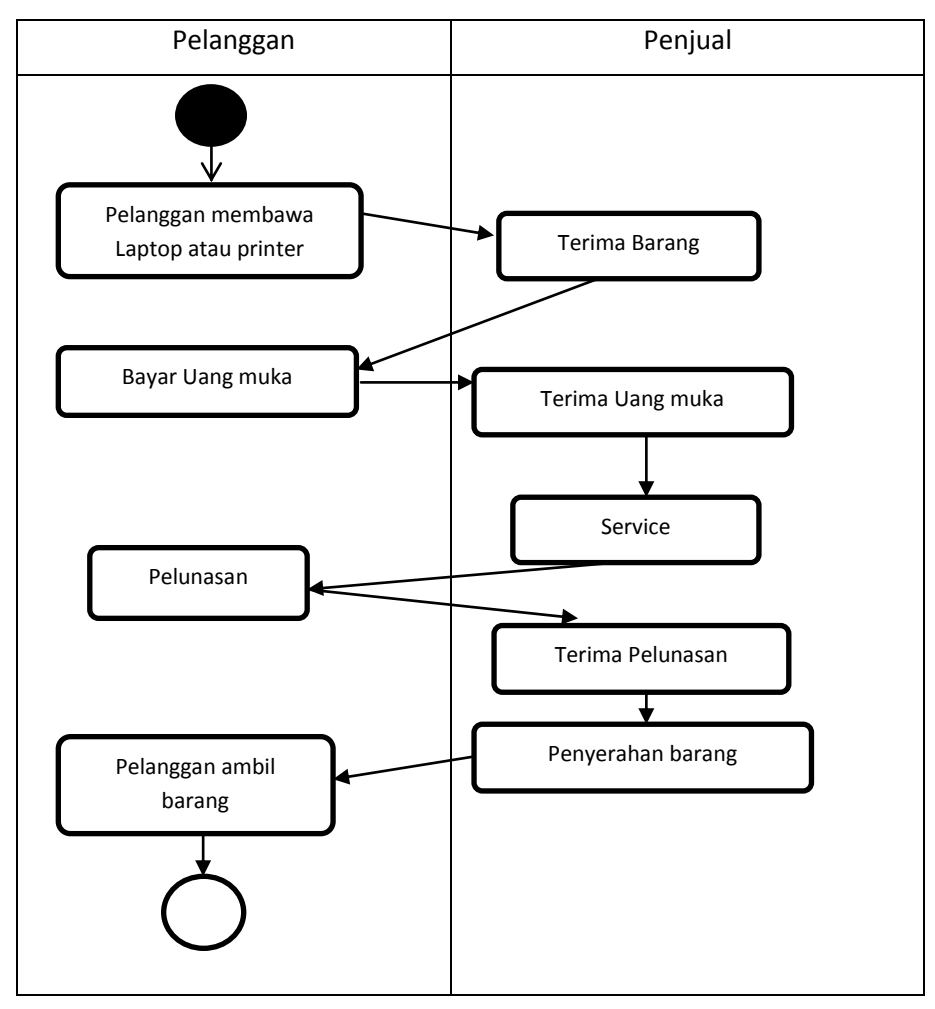

Gambar 2.1 Proses bisnispemesananjasasaatini.

Keterangan gambar 2.1 :

- 1. Proses bisnis pada usaha ini di mulai dengan pelanggan membawa laptop atau printer yang akan di perbaikin ke toko.
- 2. Lalu penjual menerima barang yang akan di perbaiki, mendiagnosa kerusakan dan mematok harga perbaikan.
- 3. Pelanngan membayarkan uang muka.
- 4. Penjual memperbaiki barang setelah menerima uang muku.
- 5. Kemudian pelanggan mengambil barang yang telah di perbaiki setelah melunasi atau membayar uang sisa perbaikan.

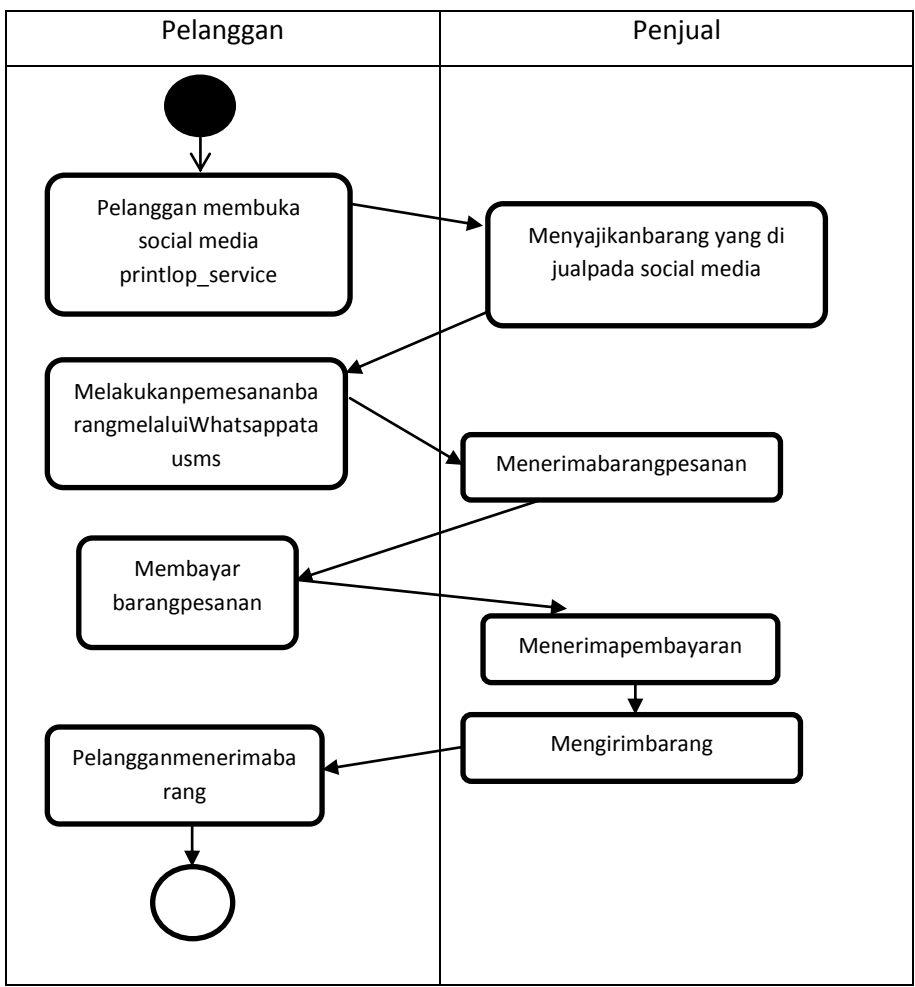

Gambar 2.2 Proses bisnispemebelianbarangsaatini.

Keterangan gambar 2.2 :

- 1. Proses bisnispembelianbarang pada usaha ini dimulai pelanggan membuka sosial media dari printlop\_service dan melihat barang apa saja yang di tawarkan.
- 2. Penjual menyajikan barang yang di jual.
- 3. Pelanggan melakukan pemesanan barang melalui Whatsapp atau sms.
- 4. Penjual menerima barang pesanan.
- 5. Pelanggan menjual barang yang telah di pesan.
- 6. Penjual menerima pembayaran.
- 7. Penjual mengirim barang setelah menerima pembayaran.
- 8. Pelanggan menerima barang yang telah di pesan dan di bayar.

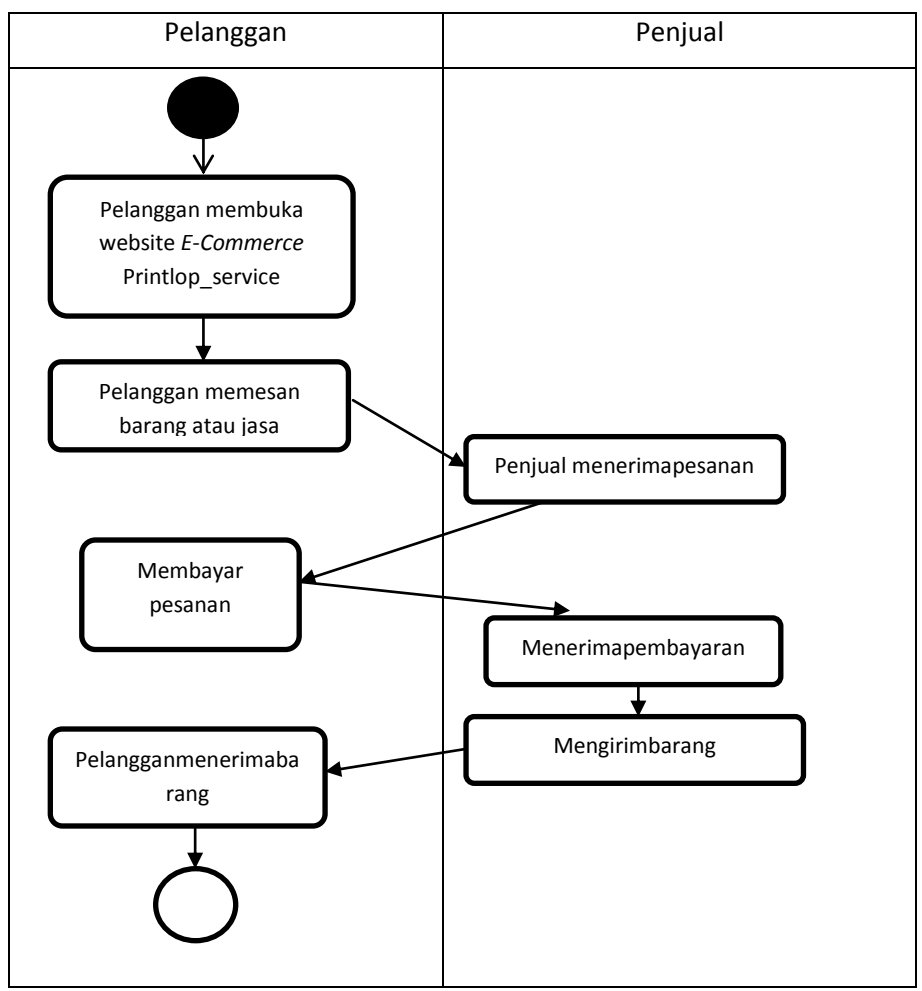

Gambar 2.3 Proses bisnis setelah adanya website *E-Commerce.*

Keterangan gambar 2.3 :

- 1. Proses bisnis setelah adanya website *E-Commerce* yaitu di awali dengan pelanggan membuka website *E-Commerce* Printlop\_service untuk memesan barang atau jasa.
- 2. Lalu dilanjutkan dengan pelanggan memesan barang atau jasa yang di inginkan.
- 3. Setelah pelanggan memesan barang atau jasa, penjual menerima pesanan yang telah di pesan oleh pelanggan.
- 4. Penjual akan mengirim barang pesanan ketika pelanggan membayar barang yang telah di pesan.
- 5. Setelah di bayar, lalu penjual mengirim barang yang telah di pesan dan bayar oleh pelanggan.
- 6. Terakhir pelangan menerima barang pesanan.

#### **BAB III**

#### **METODOLOGI KP**

#### **3.1 Lokasi KP, Alamat, Kontak**

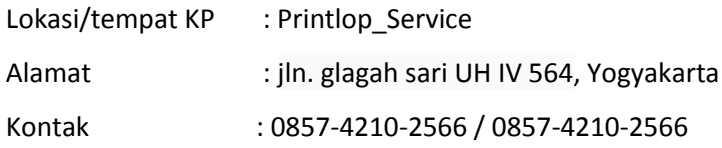

#### **3.2 Metode pengambilan data KP**

1. Wawancara

Merupakan metode yang dilakukan penulis untuk mendapatkan data dari pemilik dengan cara bertanya secara langsung kepada pemilik.

#### 2. Metode Literatur Pustaka

Merupakan metode pencarian data-data melalui literature atau sumber data buku yang ada dengan pencarian materi-materi yang akan digunakan dalam penyusunan laporan kerja praktek.

#### **3.3 Rancangan jadwal kegiatan KP**

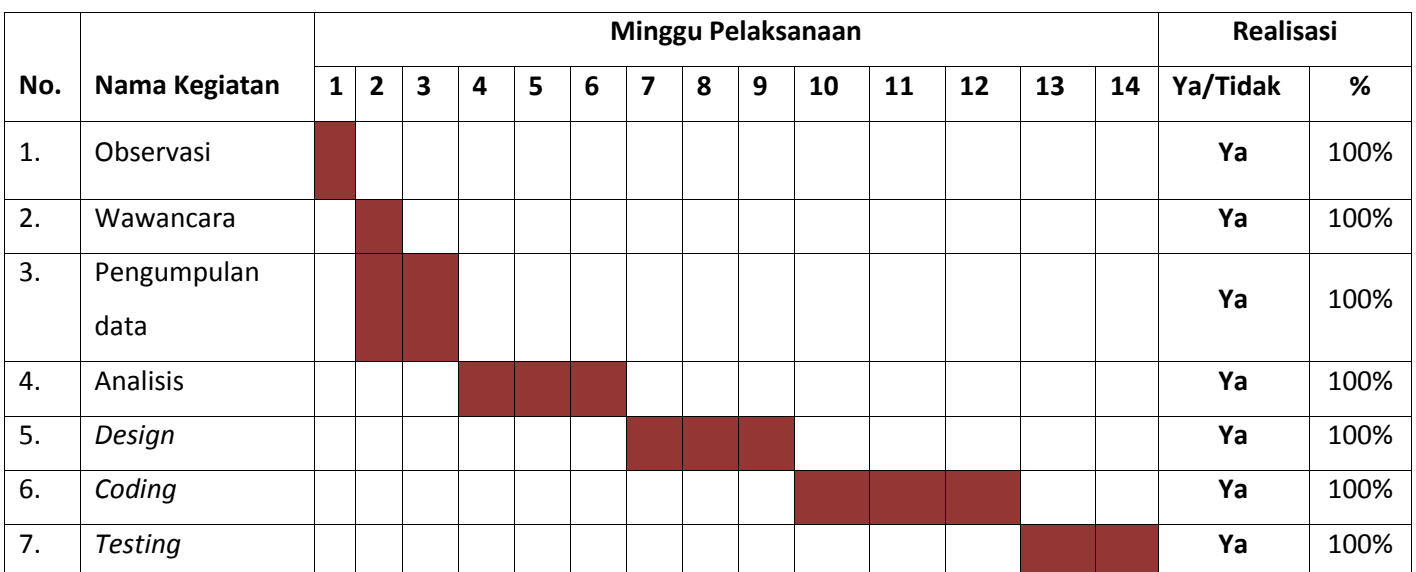

#### Tabel 3.1 Rencana dan Realisasi Kegiatan Kerja Praktek

#### **3.4 Rancangan Sistem**

Untuk menunjang pembuatan web Printlop\_service diperlukan tahapan rancangan sistem sebagai berikut :

1. Membuatdesain

Membuat rancangan tampilan yang tidak monoton dan menarik. Menggunakan aplikasi coreldraw dan photoshop agar mudah di implementasikan pada tahapan coding.

2. Coding

Melanjutkan tahapan design dengan mengimplementasikan design ke dalam web menggunakan berbagai bahasa pemrograman PHP, CSS dan HTML.

3. Melakukan Testing

Setelah web service iniselesaimakaakandilakukan testing yaituuntuk:

a)Mendeteksi error, danValidasi, apakahsudahmemenuhikeinginan user.

b) Deteksierror:testinguntukmendeteksikesalahansecaraintensif,yaitumenentukan apakah suatuhaltersebutterjadibilamanatidakseharusnyaterjadi .

#### **BAB IV**

#### **HASIL PELAKSAAN KP**

#### **1.1 Deskripsi sistem yang dibangun**

Sistem yang penulis bangun ini adalah sistem Web *E-Commerce* untuk menunjang proses transaksi jual beli dari usaha Printlop\_Service. Sistem ini adalah sistem yang di bangun menggunakan bahasa pemrograman web seperti, HTML, PHP, CSS dll. Sistem ini memberikan layanan bagi pemilik maupun bagi pelanggan, layanan yang diberikan untuk pemilik sendiri berupa user admin untuk memperbaharui atau mengganti data yang ada pada web *E-Commerce* ini dan untuk layanan yang diberikan kepada pelanggan yaitu user interface yang menarik, detail dari setiap barang dan jasa yang lengkap, proses transaksi yang langsung pada satu web, dan proess yang mudah digunakan bagi orang awam sekalipun.

#### **1.2 Pembahasan sistem yang dibangun**

#### **4.2.1Hasil analisis**

- a. Analisis kebutuhan user
	- 1. Admin dapat login.
	- 2. Admin dapat mengelola data.
	- 3. Admin dapat logout dari sistem.
	- 4. Pengguna dapat melihat barang dan jasa yang di tawarkan
- b. Analisis kebutuhan sistem
	- 1. Kebutuhan input
		- a. Admin dapatmelakukan input data barang.
		- b. Admin dapatmelakukan input data jasa.
	- 2. Kebutuhan proses
		- a. Proses menyimpan data barang.
		- b. Proses menyimpan data jasa.
		- c. Proses menyimpan data pesanan.
	- 3. Kebutuhan output
		- a. Menampilkanbarangkomputerdan printer.
		- b. Menampilkanjasakomputerdan printer.
		- c. Menampilkaninformasikontak.
		- d. Menampilkaninformasitentang.

c. Analisis kebutuhan fungsional

Kebutuhan fungsional adalah kebutuhan pada sistem yang merupakan layanan dalam aplikasi yang harus disediakan, serta gambaran proses dari reaksi sistem terhadap masukan sistem yang akan dikerjakan oleh sistem , diantaranya adalah sebagai berikut :

- 1. Sistem dapat mengupdate data barang komputer dan printer.
- 2. Sistem dapat mengupdate data jasa komputer dan printer.
- 3. Sistem dapat menghapus data barang.
- 4. Sistem dapat menghapus data jasa.
- 5. Sistem dapat menampilkan data pesanan.
- d. Analisis kebutuhan non-fungsional
	- 1. Sistem dapat dijalankan oleh beberapa software web browser diantaranya Internet explore, google chrome dan mozila firefox.
	- 2. Sistem memiliki tampilan antarmuka yang mudah dipahami.
	- 3. Sistem dapat menyimpan data yang telah diinputkan.
- e. Analisis kebutuhan perangkat keras

Berikut adalah spesifikasi dari perangkat keras yang digunakan dalam membuat web *E-Commerce* ini antara lain :

- 1. laptop toshiba satellite l745.
- 2. Prosesor Core i3 2310M
- 3. RAM 6GB DDR3L.
- 4. Flashdisk Sandisk 64GB
- f. Kebutuhan perangkat lunak.

Software yang digunakan dalam membuat web *-Commerce* ini antara lain :

- 1. Windows 10 Pro 64-bit.
- 2. Browser Google Chrome.
- 3. Sublime Text 3.
- 4. Xampp v3.2.2.
- 5. Microsoft Office Word 2010.
- 6. Corel draw X7.

#### **4.2.2 Hasil implementasi**

Hasil implementasi dari sistem ini mencakup tampilan web *E-Commerce* dan koding web *E-Commerce* ini antara lain :

1. *Home Screen* dari web *E-Commerce* ini menampilakan tampilan awal pada saat memasuki web *E-Commerce* ini

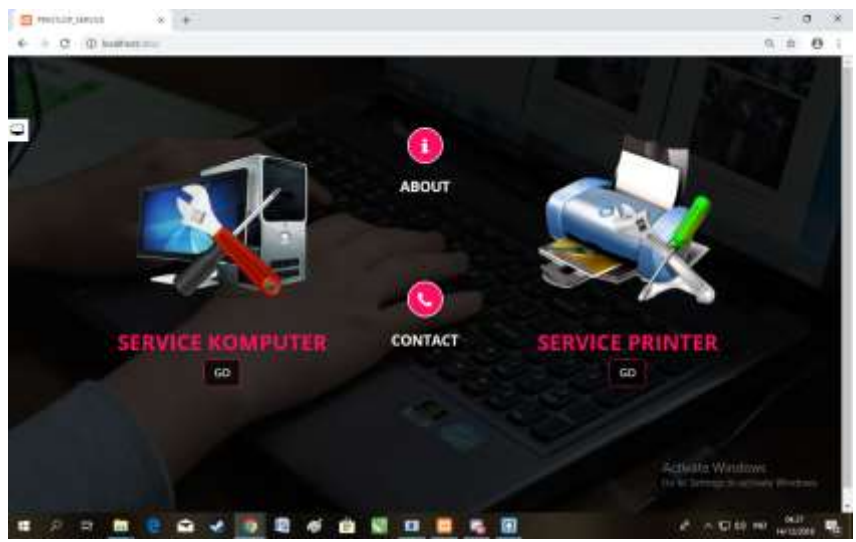

Gambar 4.1 tampilan awal *home* web

Keterangan gambar 4.1 tampilan awal *home* web :

- 1. Pada bagian service komputer , ketika di klik akan menuju halaman yang menampilkan tentang barang-barang dan jasa dalam hal komputer.
- 2. Pada bagian service printer, ketika di klik akan menuju halaman yang menampilkan tentang barang-barang dan jasa yang berkaitan dengan printer.
- 3. Pada bagian *about* akan menampilkan halaman yang menjelaskan tentang printlop\_service.
- 4. Pada bagian kontak akan menampilkan halaman berupa kontak dan sosial media dari printlop\_service yang dapat di hubungi.
- 2. Menu barang dan jasa komputer dari web *E-Commerce* ini menampilkan barang dan jasa yang ditawarkan

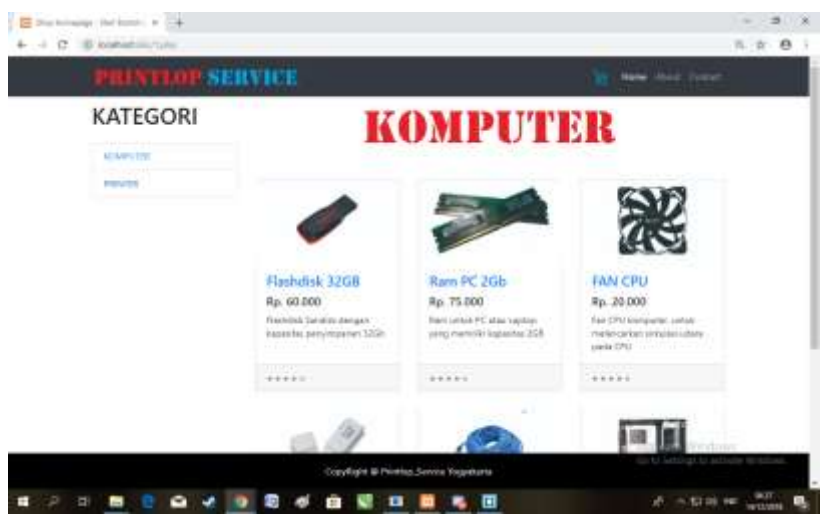

Gambar 4.2 tampilan menu barang dan jasa komputer

Keterangan gambar4.2 tampilan menu barang dan jasa komputer :

- 1. Halaman ini menampilakan ketegori komputer, yang menampilkan barang dan jasa yang berhubungan dengan komputer.
- 2. Setiap barang menampilkan nama, harga dan deskripsi dari setiap barang.
- 3. Di halaman ini juga menyajikan keranjang belanja, yang berfungsi untuk melakukan transaksi pemesanan.
- 3. Menu barang dan jasa printer dari web E-Commerce ini menampilkan barang dan jasa yang ditawarkan.

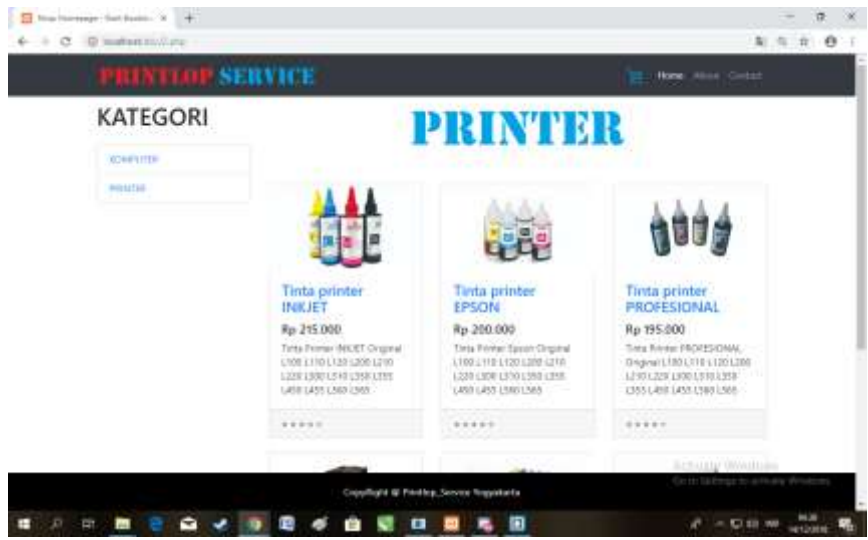

Gambar 4.3 tampilan menu barang dan jasa printer

Keterangan gambar 4.3 tampilan menu barang dan jasa printer:

- 1. Halaman ini menampilakan ketegori printer, yang menampilkan barang dan jasa yang berhubungan dengan printer.
- 2. Setiap barang menampilkan nama, harga dan deskripsi dari setiap barang.
- 3. Di halaman ini juga menyajikan keranjang belanja, yang berfungsi untuk melakukan transaksi pemesanan.

4. Menu form pemesanan barang dan jasa, menampilkan form untuk melakukan pemesanan barang dan jasa

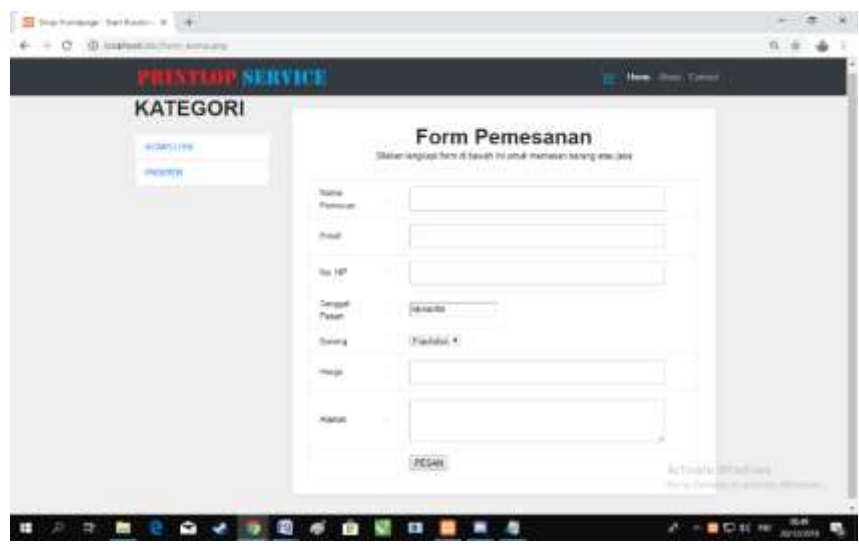

Gambar 4.4 tampilan form pemesanan

Keterangan gambar 4.4 tampilan form pemesanan:

- 1. Pada bagian ini menyediakan layanan pemesanan barang yang di inginkan oleh pelanggan.
- 2. Form pemesanan ini hanya melayani pemesanan saja tidak untuk pembayaran.
- 5. Menu tentang atau *about*, menampilkan informasi beruba hal-hal mengenai web *E-Commerce* ini

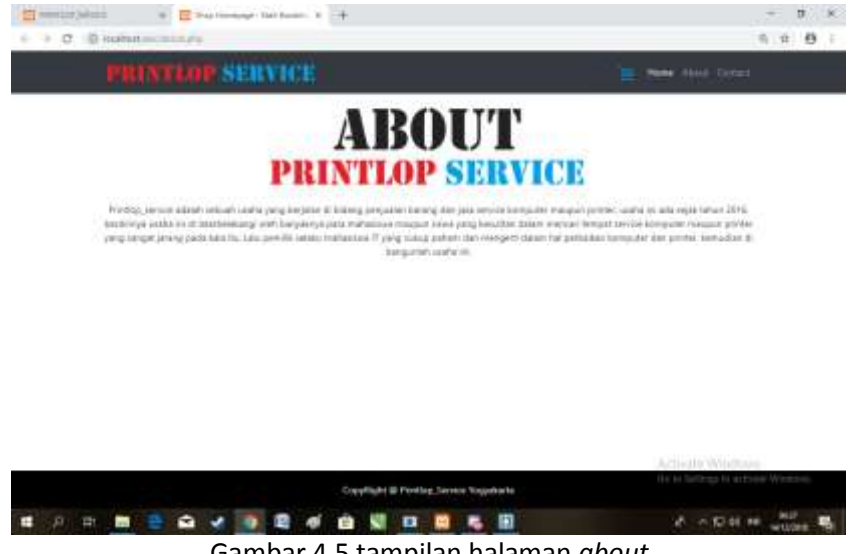

Gambar 4.5 tampilan halaman *about*

Keterangan gambar 4.5 tampilan halaman *about*:

- 1. Pada bagian ini menampilkan hal-hal mengenai printlop\_service.
- 2. Halaman ini hanya memberikan informasi mengenai printlop\_service.

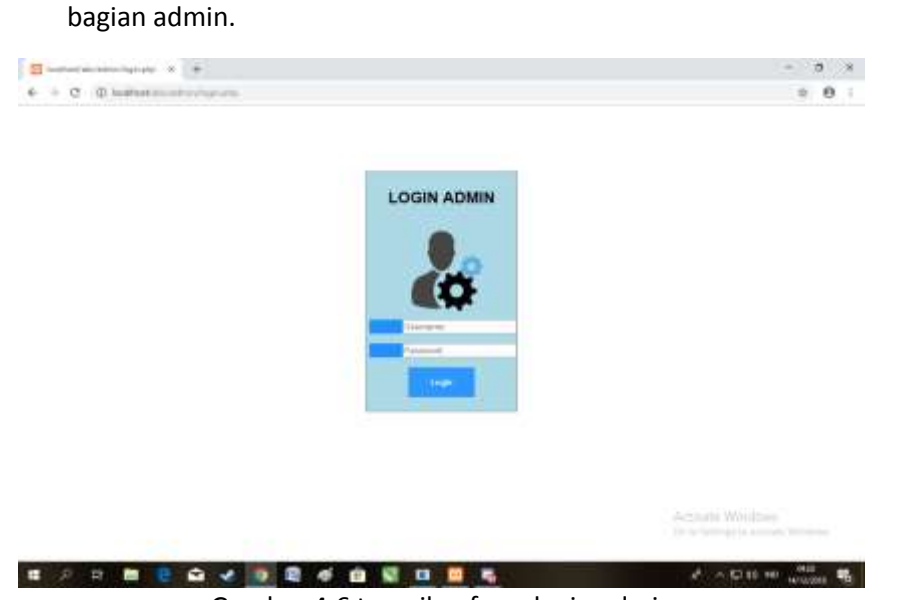

6. Form login admin, menampilkan sebuah form untuk melakukan proses login ke

Gambar 4.6 tampilan form login admin

Keterangan gambar 4.6 tampilan form login admin :

- 1. Pada bagian ini menyediakan layanan login untuk admin printlop\_service.
- 2. Form login ini di gunakan untuk melakukan penginputan data barang, pengecekan barang dan daftar pesanan barang.
- 7. Menu *home* admin, menampilkan tampilan awal setelah login ke bagian admin

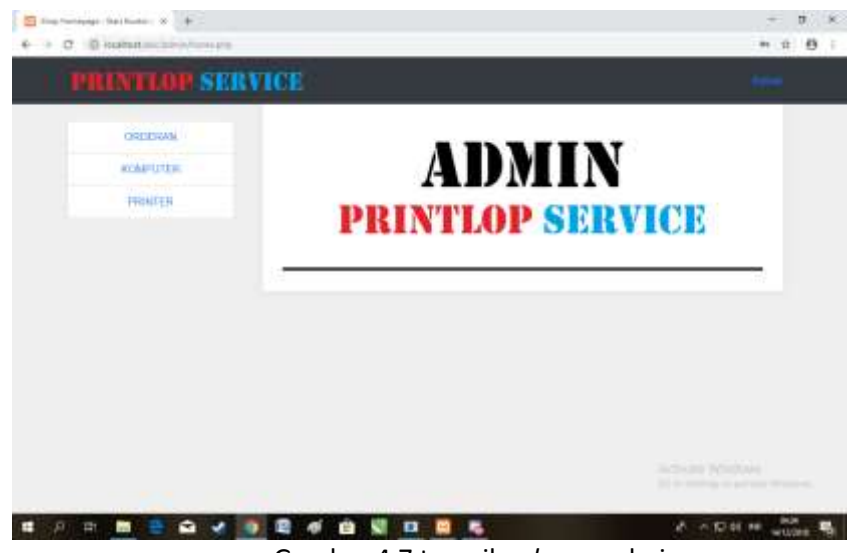

Gambar 4.7 tampilan *home* admin

Keterangan gambar :

- 1. Jika berhasil login ke menu admin, maka akan tampil tampilan seperti gambar 4.7 di atas
- 2. Halaman home admin ini hanya menampilkan tulisan Admin printlop\_service

8. Menu pesanan, menampilkan daftar pesanan barang dan jasa yang telah di pesan oleh pelanggan

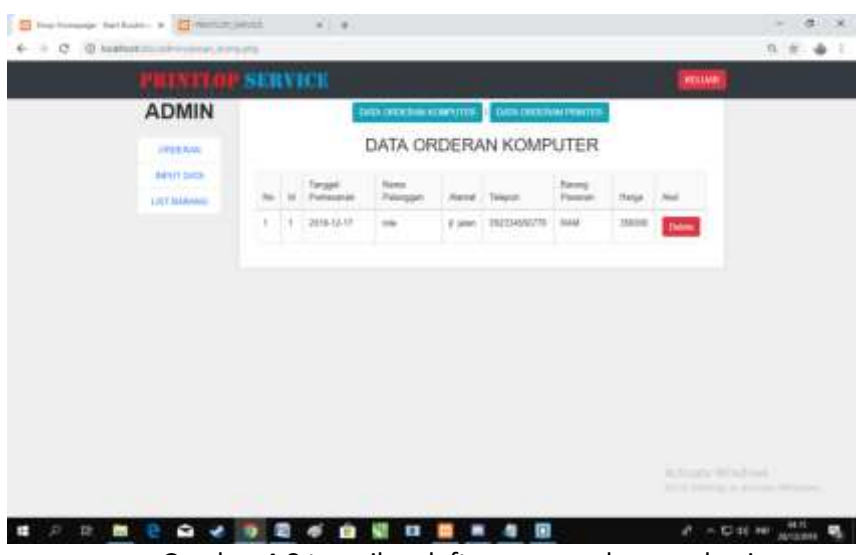

Gambar 4.8 tampilan daftar pesanan barang dan jasa

Keterangan gambar :

- 3. Pada bagian ini admin dapat melihat daftar pesanan yang telah di terima.
- 4. Daftar pesanan di bagi menjadi 2 yaitu pesanan kompter dan pesanan printer.
- 5. Pada daftar pesanan ini juga menyertakan fungsi hapus, untuk menghapus data pesanan yang telah di proses.
- 9. Menu tambah data barang dan jasa, menampilkan form untuk menambah data barang atau jasa.

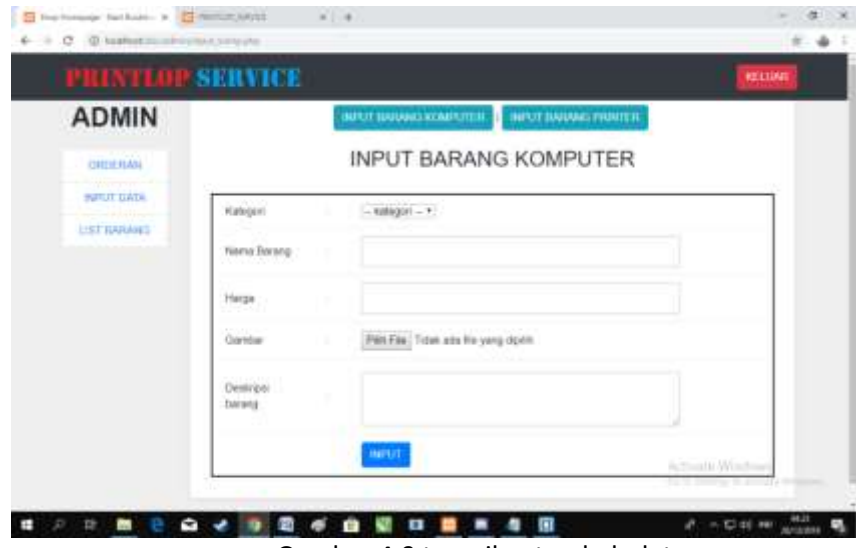

Gambar 4.9 tampilan tambah data

Keterangan gambar :

1. Pada bagian ini menyediakan form untuk menginputkan data barang.

2. Form ini memiliki dua bagian yaitu bagian form input data komputer dan bagian input data printer.

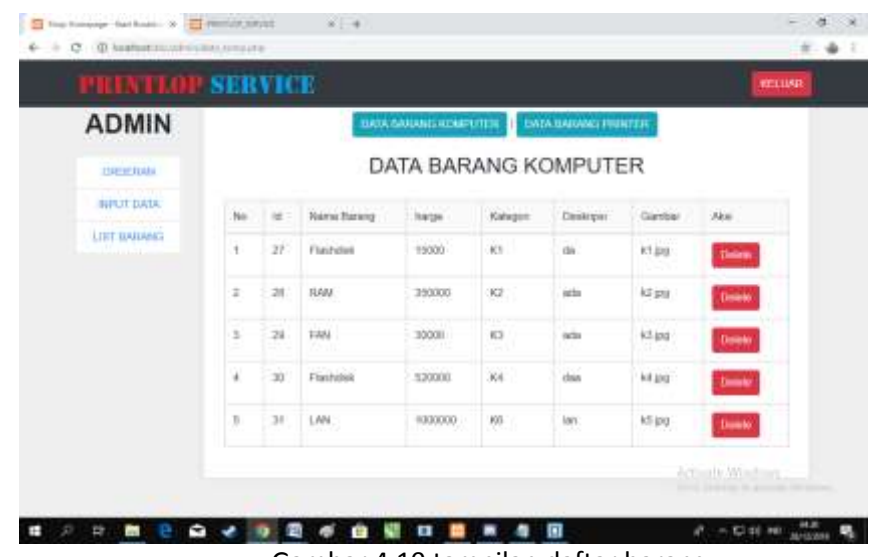

10.Menu daftar barang komputer dan printer

Gambar 4.10 tampilan daftar barang

Keterangan gambar :

- 1. Menampilkan data barang yang berasal dari data barang komputer dan data barang printer.
- 2. Memberikan fungsi hapus yang dapat menghapus data barang.
- 3. Memiliki dua sub menu yaitu menu data printer dan data komputer.

#### **4.2.3 Hasil pengujian sistem**

#### **1. Pengujian alpha**

Sebuah program diterapkan di instansi, maka program harus bebas dari kesalahankesalahan atau eror. Oleh karena itu, program harus diuji coba terlebih dahulu untuk menemukan kesalahan-kesalahan yang terjadi, pengujian ini menggunakan metode pengujian alpha.

pengujian alpha.

- 1. Fungsi-fungsi yang tidak benar atau hilang.
- 2. Kesalahan *interface*
- 3. Kesalahan kinerja

Rencana pengujian yang akan dilakukan dengan menguji sistem secara alpha.Rencana pengujian terlihat pada tabel 4.1

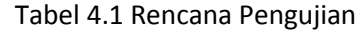

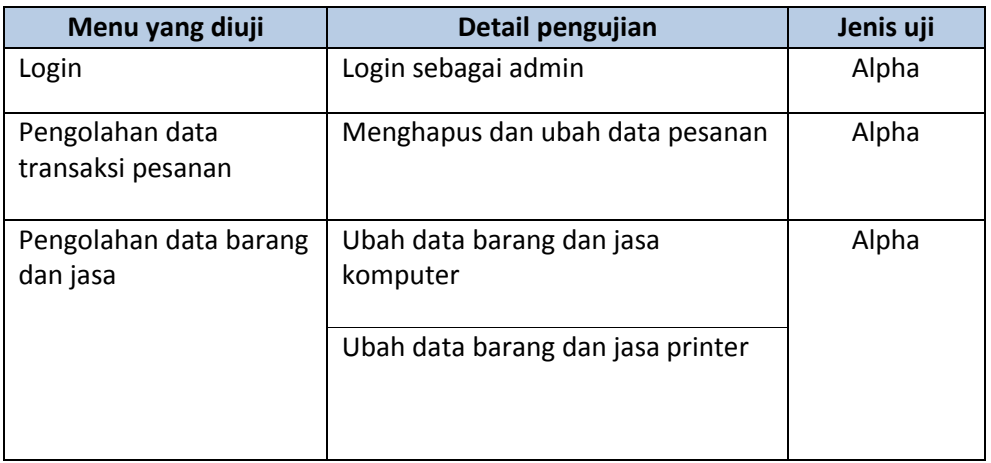

Berdasarkan rencana pengujian pada tabel, maka dapat dilakukan pengujian sebagai berikut :

1) Pengujian login

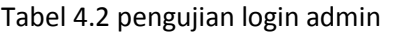

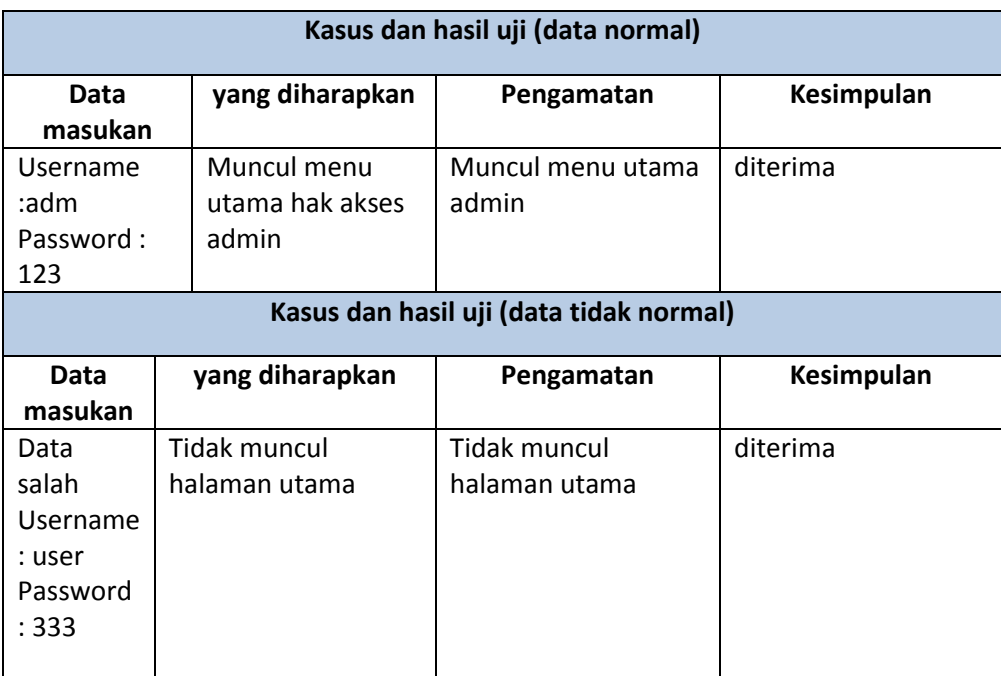

2) Pengujian pengolahan data transaksi pesanan

Tabel 4.3 pengujian pengolahan data transaksi pesanan

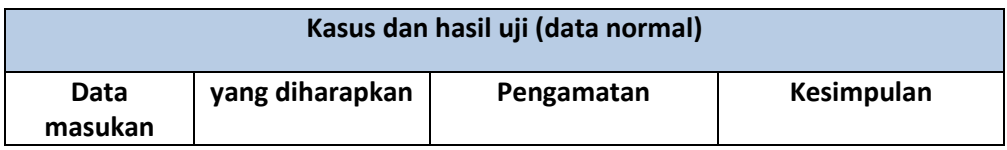

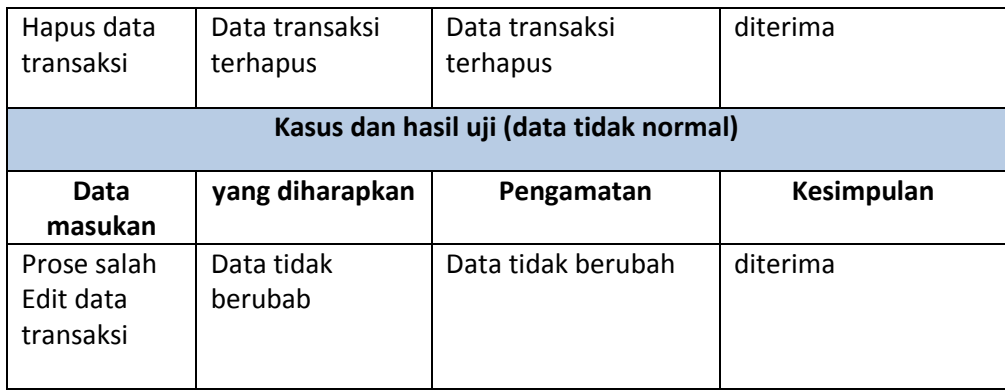

3) Pengujian pengolahan data barangdanjasa, ubah data barang dan jasa komputer

Tabel 4.4 pengujian pengolahan data barang dan jasa komputer

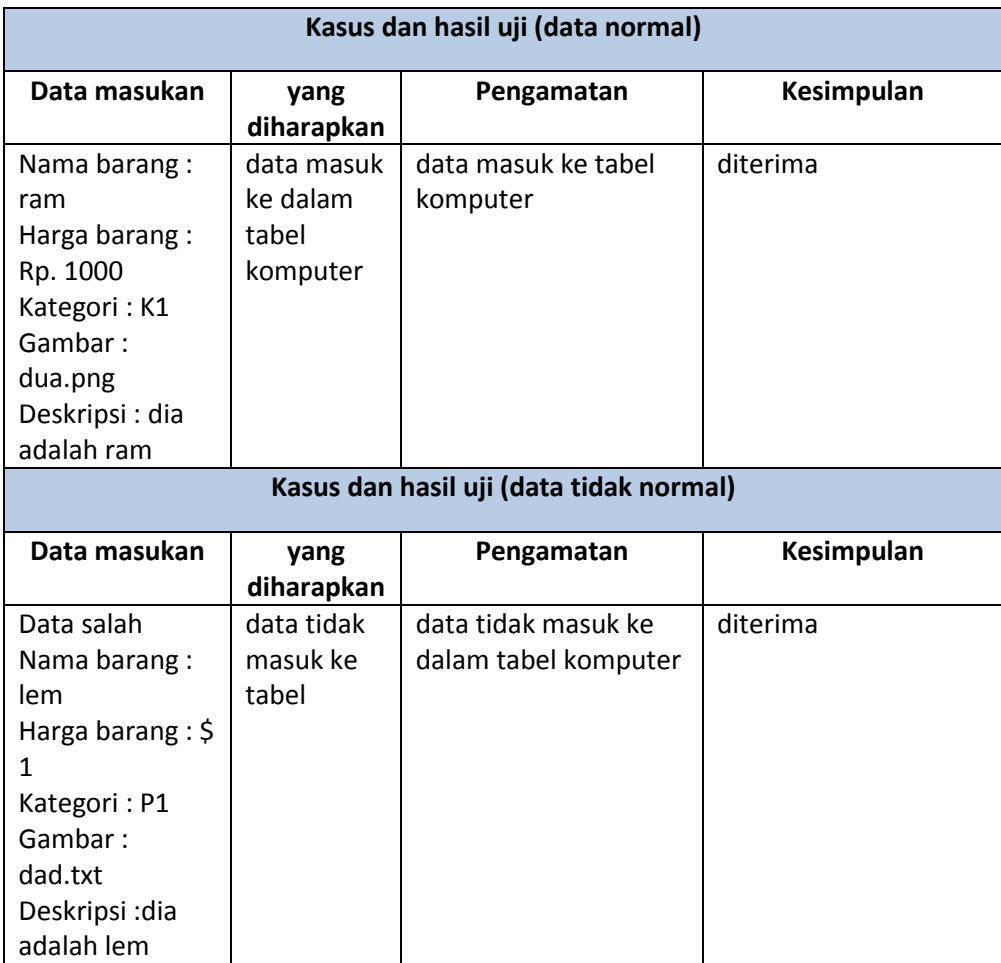

4) ubah data barang dan jasa printer

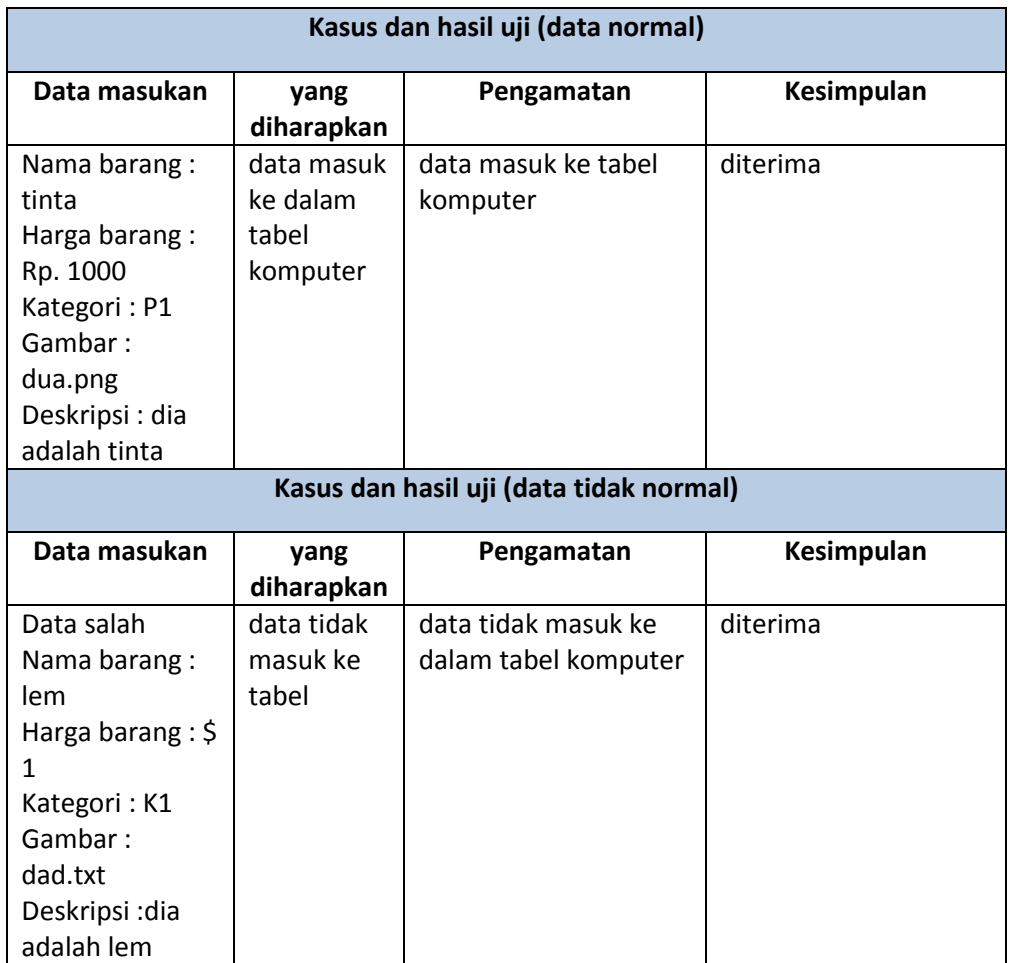

Tabel 4.5 pengujian pengolahan data barang dan jasa printer

#### **2. Pengujian Beta**

Pengujian Beta merupakan pengujian yang dilakukan secara objektif dimana diuji secara langsung kelapangan yaitu dengan membuat kuesioner mengenai kepuasan user, untuk selanjutnya dibagikan kepada sebagian pengguna dengan mengambil sampel sebanyak 9 orang masyarakat umum dan 1 orang dari pihak Printlop\_service.

Kuesioner ini terdiri dari 5 pertanyaan (contoh kuesioner dilampirkan) dengan menggunakan skala 1 sampai 5. Adapun ketentuan skala untuk setiap pertanyaan adalah sebagai berikut :

1) Tampilan web yang dibangun sudah bagus

Tabel 4.6 pengujian beta pertanyaan nomer satu

| Kategori      | Frekwensi | Jumlah populasi | Jumlah     |
|---------------|-----------|-----------------|------------|
| jawaban       | jawaban   | sampel          | persentase |
| Sangat setuju |           | 10              | 20%        |
| Setuju        |           | 10              | 50%        |
| Cukup         |           | 10              | 30%        |
| Kurang setuju |           | 10              | 0%         |
| Tidak setuju  |           |                 | 0%         |

Dari pertanyaan nomor satu medapatkan hasil jawaban paling tinggi yaitu kurang setuju dengan hasil 0 %.

2) Web yang dibangun sudah membantu mempermudah para pelanggan dalam proses pemesanan barang

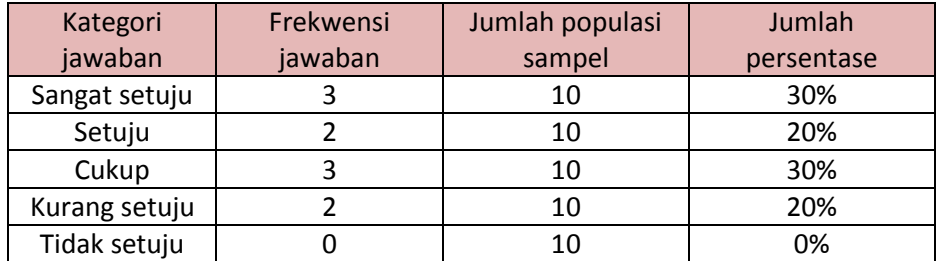

#### Tabel 4.7 pengujian beta pertanyaan nomer dua

Dari pertanyaan nomor dua medapatkan hasil jawaban paling tinggi yaitu kurang setuju dengan hasil 20%.

3) Web yang dibangun sudah memiliki penyajian informasi yang lengkap

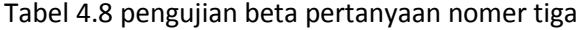

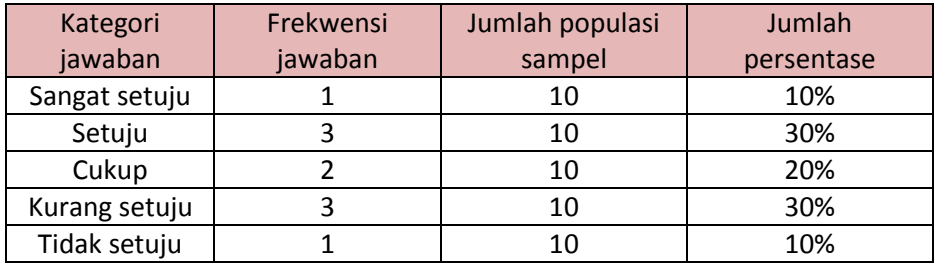

Dari pertanyaan nomor tiga medapatkan hasil jawaban paling tinggi yaitu kurang setuju dengan hasil 30%.

4) Struktur web yang dibangun sulit untuk digunakan

Tabel 4.9 pengujian beta pertanyaan nomer empat

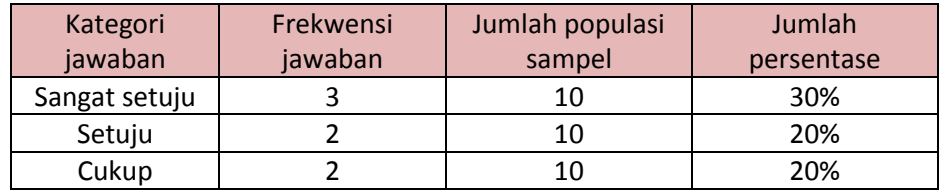

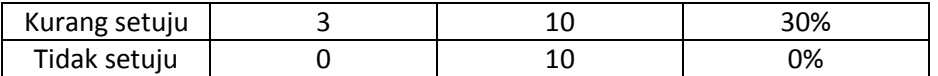

Dari pertanyaan nomor empat medapatkan hasil jawaban paling tinggi yaitu kurang setuju dengan hasil 30%.

5) Apakah web yang dibangunsudahresponsif

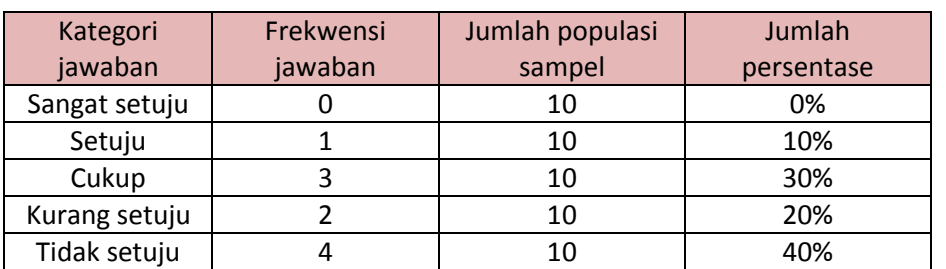

#### Tabel 4.10pengujian beta pertanyaannomerlima

Dari pertanyaan nomor lima medapatkan hasil jawaban paling tinggi yaitu kurang setuju dengan hasil 20%.

#### **BAB V**

#### **PENUTUP**

#### **5.1 Kesimpulan**

Kesimpulan yang dapat diambil dari kerja peraktek ini dalam Pembuatan Web *E-Commerce* Printlop\_Service yaitu :

Sudah terbangunya sebuah sistem web *E-Commerce* Printlop\_Service sebagai sebuah web untuk memasarkan produk barang dan jasa service komputer dan printer, dan juga dilengkapi dengan beberapa fitur administrator yang cukup membantu pemilik. Dengan dilakukannya pengujian menggunakan metode alpha dan beta yang menghasilkan kesimpulan yang sesuai dengan persyaratan fungsional sebuah sistem yaitu dengan jumlah persentase pengujian mencapai 100%.

#### **5.2 Saran**

Web *E-Commerce* Printlop\_Service yang sudah terbangun ini belum mencapai kesempurnaan, dan masih banyak lagi bagian yang dapat dikembangkan dan di tambahkan. Oleh karena itu perlu adanya penambahan proses transaksi pembayaran secara langsung menggunakan web *E-Commerce* ini dapat melengkapi proses transaksi pemesanan hingga pembayaran.

Agar sistem dapat berjalan lancar dan berkerja semana mestinya maka harus dilakukan pemeliharaan terhadap *software* dan hardware yang di gunakan. Pemeliharaan dapat berupa pengecekan data, update data, perbaikan , serta perlindungan program dari gangguan atau kerusakan yang di akibatkan dari berbagai faktor yang tidak di inginkan.

**LAMPIRAN**

: ARI HAJBH Nama : Penillila printer someter Pekerjaan

Berikan tanda (v) pada salah satu pilihan yang paling tepat dengan memberikan nilai di antara 1 sampai 5 dengan urutan dari tidak setuju hingga sangat setuju.

#### Keterangan:

- 1. SangatSetuju
- 2. Setuju
- 3. Cukup
- 4. Kurangsetuju
- 5. Tidaksetuju

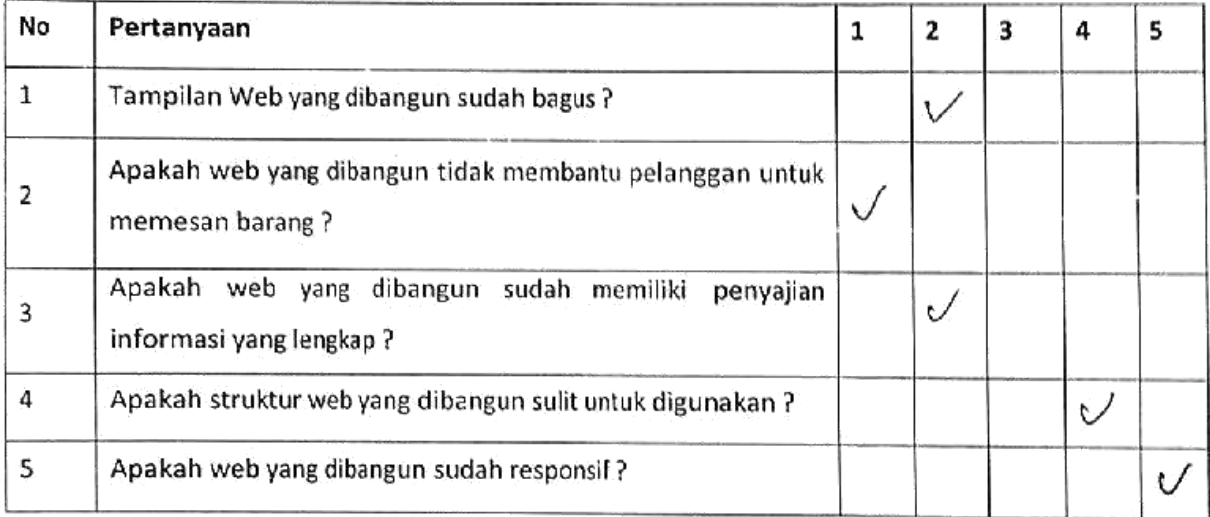

25

S.

: M Rosyrdi Hi, Huzan Nama

Pekerjaan : Mahasiswa

Berikan tanda (v) pada salah satu pilihan yang paling tepat dengan memberikan nilai di antara 1 sampai 5 dengan urutan dari tidak setuju hingga sangat setuju.

Keterangan:

**Califor** 

 $\bar{p}$  :

- 1. SangatSetuju
- 2. Setuju
- 3. Cukup
- 4. Kurangsetuju

 $\bar{z}$ 

5. Tidaksetuju

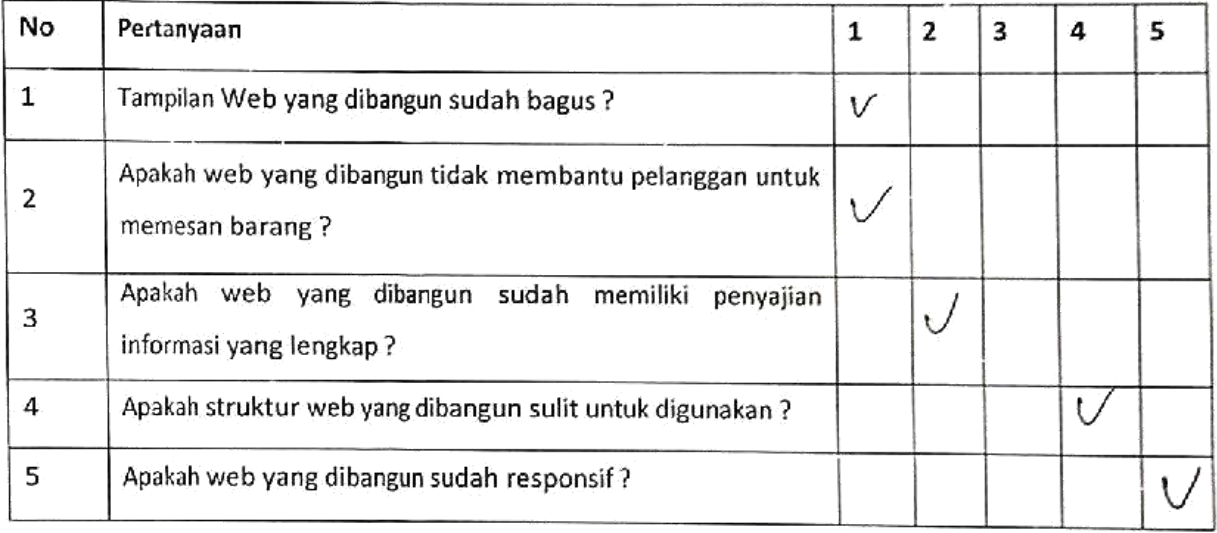

: Fachry albar Nama

:  $maba$  -Pekerjaan

Berikan tanda (V) pada salah satu pilihan yang paling tepat dengan memberikan nilai di antara 1 sampai 5 dengan urutan dari tidak setuju hingga sangat setuju.

#### Keterangan:

- 1. SangatSetuju
- 2. Setuju
- 3. Cukup
- 4. Kurangsetuju
- 5. Tidaksetuju

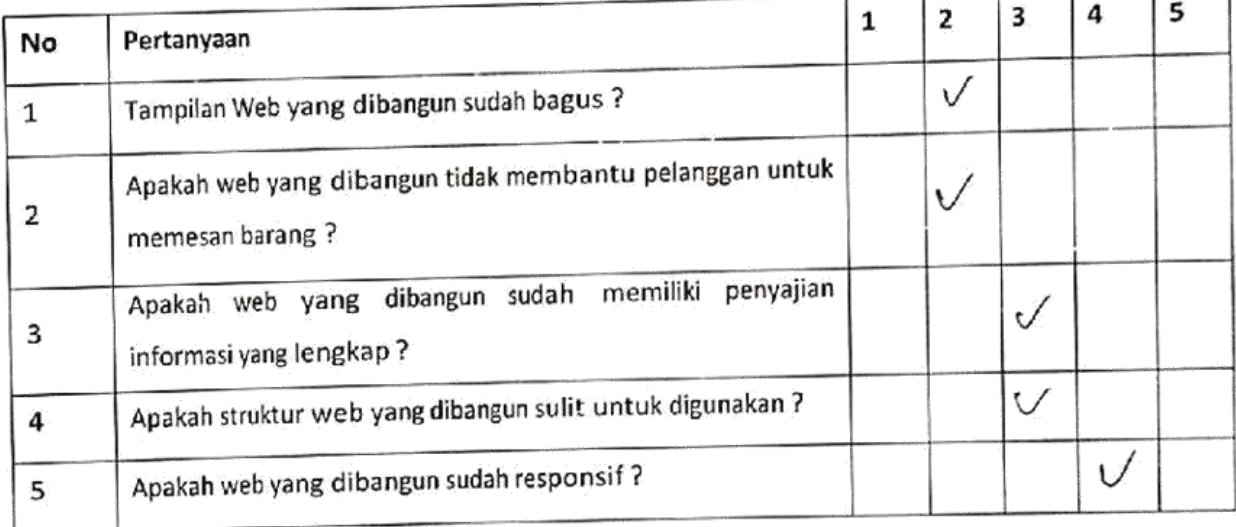

Nama : Ar, Zona Athar Pekerjaan : Mahusisma.

Berikan tanda (V) pada salah satu pilihan yang paling tepat dengan memberikan nilai di antara 1 sampai 5 dengan urutan dari tidak setuju hingga sangat setuju.

Keterangan:

f

- 1. SangatSetuju
- 2. Setuju
- 3. Cukup
- 4. Kurangsetuju
- 5. Tidaksetuju

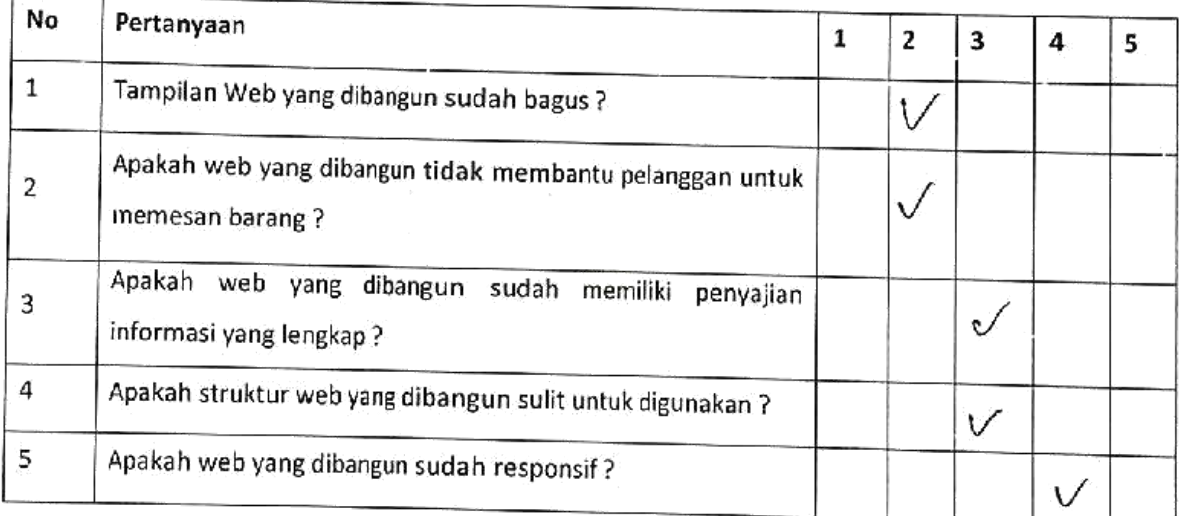

28

: Bani Al mo'ruf Nama

: Maharsowa Pekerjaan

Berikan tanda (V) pada salah satu pilihan yang paling tepat dengan memberikan nilai di antara 1 sampai 5 dengan urutan dari tidak setuju hingga sangat setuju.

#### Keterangan:

- 1. SangatSetuju
- 2. Setuju
- 3. Cukup
- 4. Kurangsetuju
- 5. Tidaksetuju

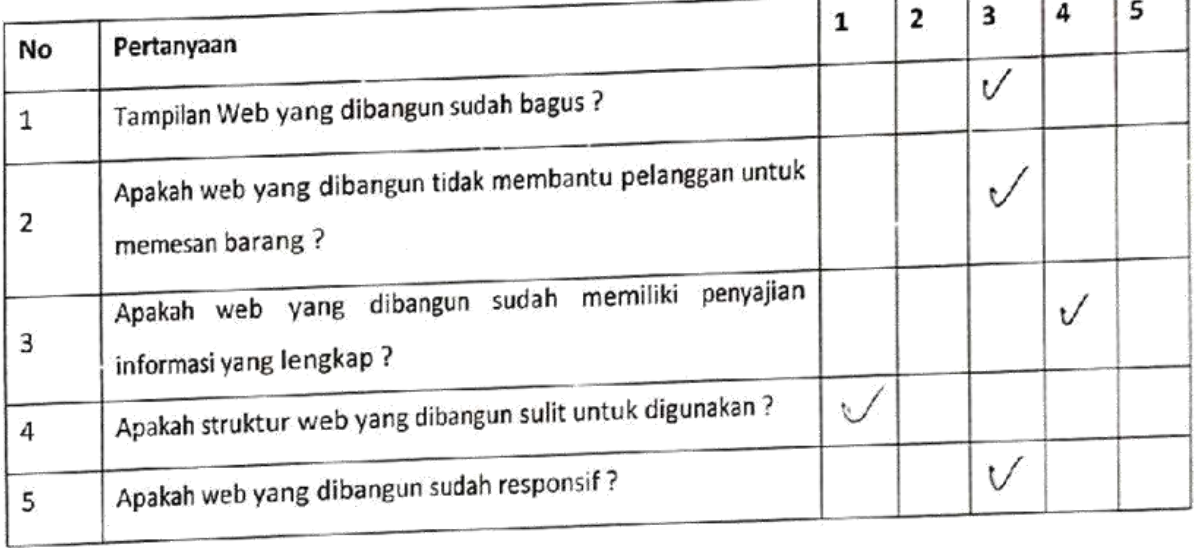

٦

т

 $\left\langle \hat{H}_{\text{H}\text{H}\text{H}}\right\rangle _{1/2}$ 

ï

 $: \ell_{m}$ Nama  $:$  MW Pekerjaan

Berikan tanda (V) pada salah satu pilihan yang paling tepat dengan memberikan nilai di antara 1 sampai 5 dengan urutan dari tidak setuju hingga sangat setuju.

Keterangan:

- 1. SangatSetuju
- 2. Setuju
- 3. Cukup
- 4. Kurangsetuju
- 5. Tidaksetuju

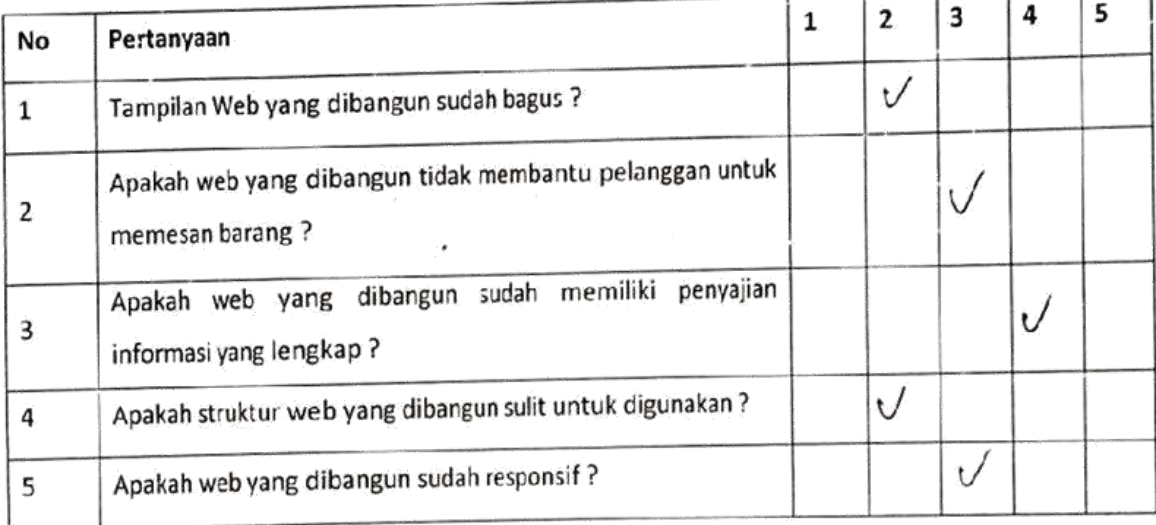

: PUTLA YANTO Nama

 $:MAHASIswA$ Pekerjaan

Berikan tanda (V) pada salah satu pilihan yang paling tepat dengan memberikan nilai di antara 1 sampai 5 dengan urutan dari tidak setuju hingga sangat setuju.

#### Keterangan:

- 1. SangatSetuju
- 2. Setuju
- 3. Cukup
- 4. Kurangsetuju
- 5. Tidaksetuju

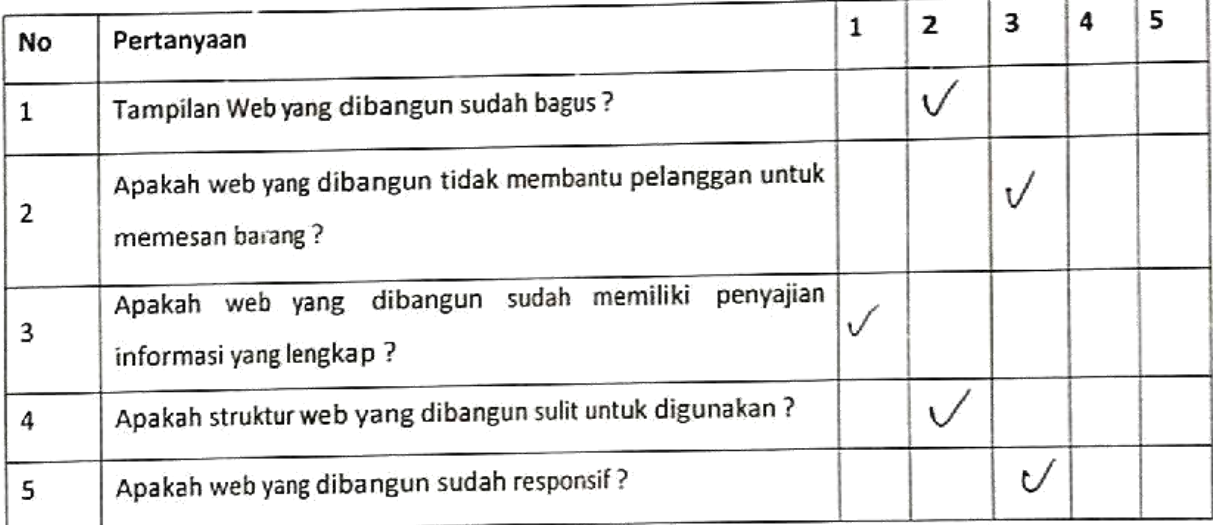

: hadl Multopa Nama : MahaSisun. Pekerjaan

Berikan tanda (V) pada salah satu pilihan yang paling tepat dengan memberikan nilai di antara 1 sampai 5 dengan urutan dari tidak setuju hingga sangat setuju.

Keterangan:

- 53

- 1. SangatSetuju
- 2. Setuju
- 3. Cukup
- 4. Kurangsetuju
- 5. Tidaksetuju

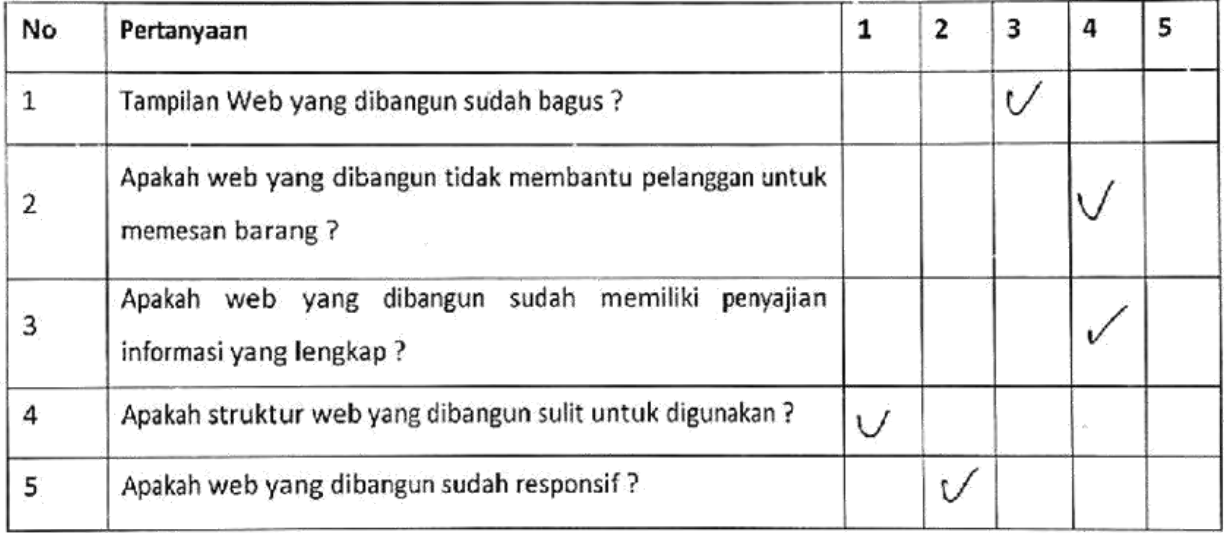

: Yeni Alymi Nama Pekerjaan : Mologna

Berikan tanda (v) pada salah satu pilihan yang paling tepat dengan memberikan nilai di antara 1 sampai 5 dengan urutan dari tidak setuju hingga sangat setuju.

Keterangan:

- 1. SangatSetuju
- 2. Setuju
- 3. Cukup

 $\overline{\phantom{a}}$ 

- 4. Kurangsetuju
- 5. Tidaksetuju

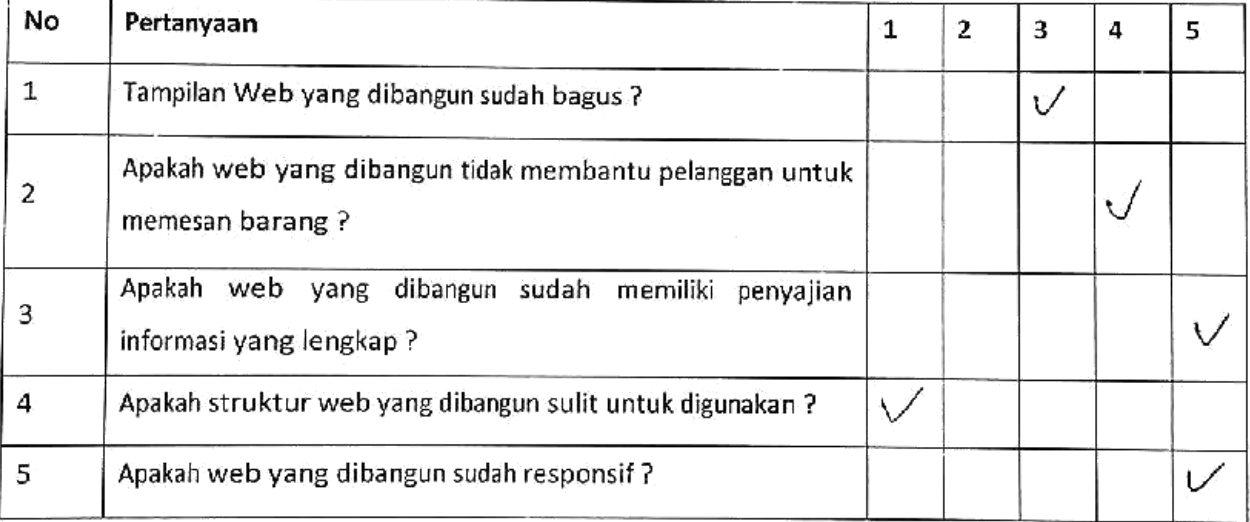

 $\mathfrak{r}$ 

: Farah Nama

Pekerjaan : Mahasiswa

Berikan tanda (V) pada salah satu pilihan yang paling tepat dengan memberikan nilai di antara 1 sampai 5 dengan urutan dari tidak setuju hingga sangat setuju.

 $\bar{a}$ 

Keterangan:

- 1. SangatSetuju
- 2. Setuju
- 3. Cukup
- 4. Kurangsetuju
- 5. Tidaksetuju

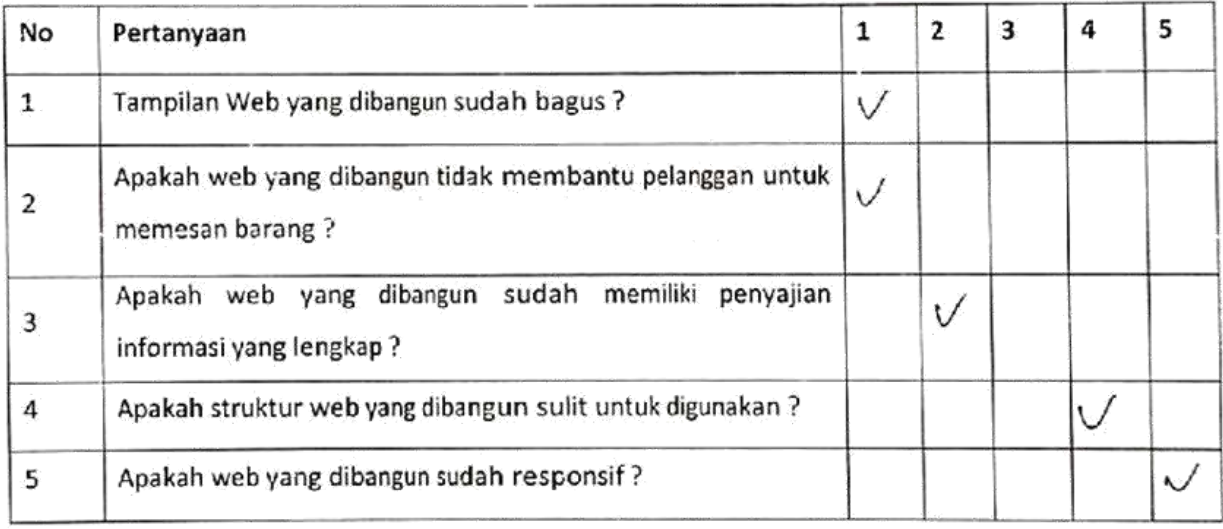

**PROGRAM STUDI TEKNIK INFORMATIKA, UAD T.A ...... / ......** LOG BOOK KERJA PRAKTEK MAHASISWA

(WAJIB DIISI MINGGUAN DAN MASUK DALAM PENILAIAN)

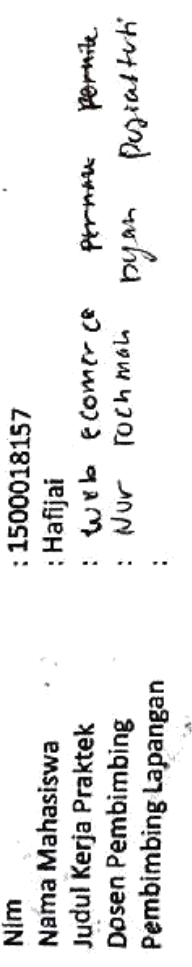

Printop - Service<br>S.T.m.Kom

Petunjuk Pengisian Log Book

1. Log book dibuat per minggu

Log book ditulis tangan  $\mathbf{z}$ 

ന്

Setiap kegiatan di ACC oleh pembimbing lapangan/ dosen pembimbing kp

Log book per minggu di ACC oleh dosen pengampu kelas KP<br>Juggiah bimbingan minimal 12 minggu  $\ddot{4}$ ທ່

Minggu ke- ...................

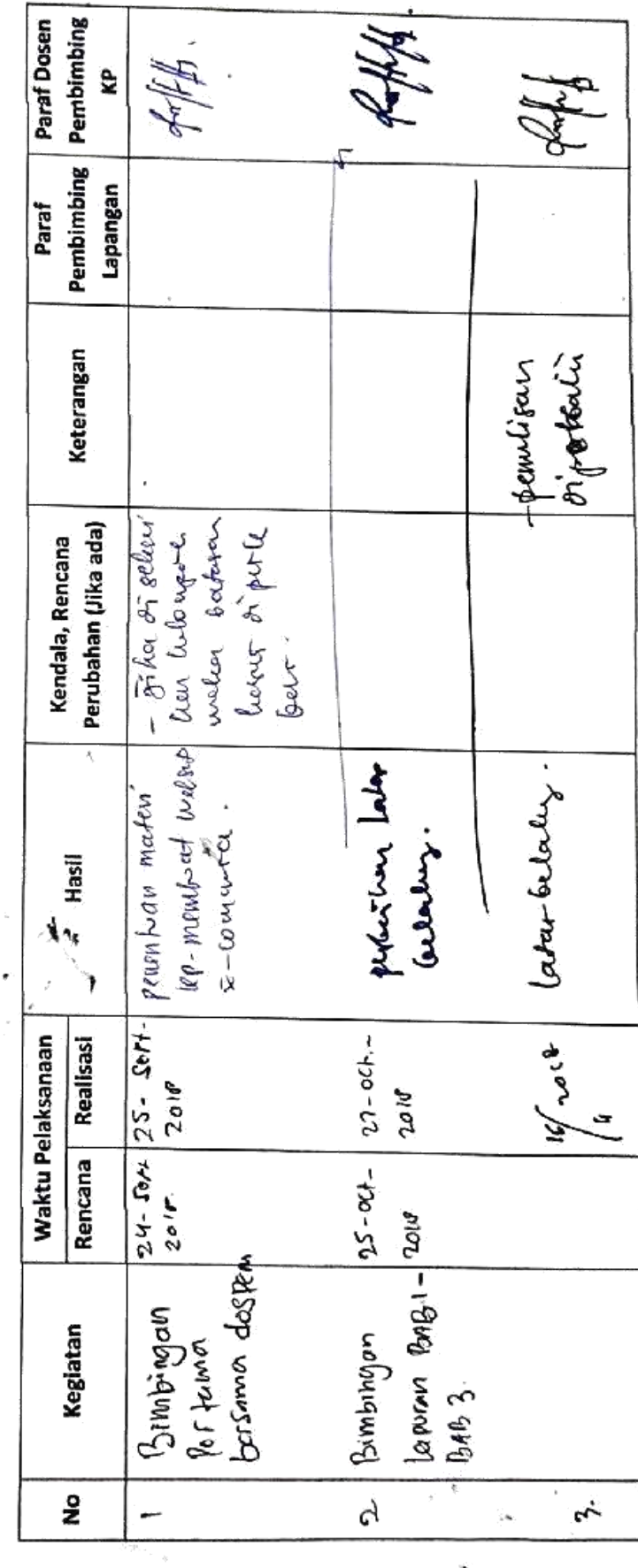

35

 $\sim 10$